**AutoCAD Crack Registration Code [Win/Mac]**

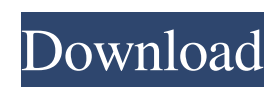

### **AutoCAD**

Download AutoCAD for free A quick review of some of the features in AutoCAD 2019: Sketching Let's start with the Sketcher. The Sketcher is the top drawing tool for creating and modifying your drawing in AutoCAD. You can sketch a line, rectangle, circle or star, or select an existing object to edit its properties. You can draw straight, elliptical or circular arcs, or straight line segments. You can connect the arc segments by using a straight or circular vertex; you can modify the tangent and the length of the segment to create a concave or convex arc. You can add circles, rectangles and circles by simply selecting the object and clicking, or you can use the quick selection tool to create a closed figure. You can connect a new figure to the existing one by using the Hand, Node or Arc tool, or you can drag the objects from your drawing area to the drawing canvas. Selecting objects is also easy. You can use the Select tool to select multiple objects at once. You can also select any area of an object by using the Type Select or the Line Select tool. Circles and rectangles can be created by using the tool or selecting the existing objects. You can move objects by using the Hand, Node or Arc tool, or you can drag and drop the objects to the drawing canvas. You can use the Direct Selection tool to create complex and detailed drawings. Objects can be moved, copied, grouped, rotated, scaled, extruded, or deleted. You can also apply a template to an object. Objects can be arranged on the drawing canvas by using the Arrange tool. You can move, copy, rotate or scale multiple objects and place them at any location. You can also define a dimension or snap reference and use it to align other objects on the drawing canvas. You can apply a transformation (rotation, scaling or shear) to multiple objects at once, and you can also transform a sketch by dragging it into the drawing window. Multiple objects can be edited simultaneously. You can add, edit or delete multiple objects at once. You can even copy, cut, rotate, scale or mirror objects, and you can make selections based on object property or object geometry. You can save multiple versions of a drawing. You can save the sketch with a sketch number, date

## **AutoCAD Crack + Download (Latest)**

MicroStation, GE Power Design Utilities and Oasis are applications for the creation of diagrams and production drawings, with the intended use to be industry-specific. Formats AutoCAD has its own native format, AutoCAD DWG (Drawing). AutoCAD also supports export to industry standards such as EPS, PDF, SVG and DXF. Some formats are only specific to certain AutoCAD versions, while some are only specific to AutoCAD LT. In AutoCAD Classic, the user interface to AutoCAD was tightly integrated with the interface used for MS-DOS. Many commands were available in the command prompt window or in DOS. This allowed the AutoCAD user to, for example, use DOS commands such as "copy" to copy and paste objects. AutoCAD 2000 introduced the ability to draw graphics directly in the Windows command prompt window, which means that the commands have less visual interaction with the interface. Interoperability The most common way to use AutoCAD with other software is by using the drawing exchange format (DXF) file format. DXF is a popular interchange format for engineering, manufacturing and construction applications. This format was first developed in 1988 for AutoCAD by AutoDesk and is accepted by many other CAD applications. With the DXF Viewer, the user can open a DXF file and view the drawing in the native application. AutoCAD and most other CAD applications that can import and export in DXF format have a programmatic interface that allows them to read the DXF data and convert it into native application data structures. This allows AutoCAD to interact directly with other applications and programs. These applications that can import and export in DXF format are called EXE-based applications and are common in production industries where designers are often required to use several different programs to produce the final output of the design. The DXF file is a standard file format for engineering and manufacturing applications and is also supported by other CAD applications such as CATIA and SolidWorks. These applications include a file converter or "DXF Viewer" that allows AutoCAD users to import and export the DXF data. The files can also be viewed in AutoCAD, even though there is no file import feature. In addition to these applications that can read and write DXF files, there are many other applications that only read DXF files and do not allow any DXF export capability. For example, the Altium Designer integrated software suite a1d647c40b

## **AutoCAD Serial Key PC/Windows**

Enter the license key then go to "Edit license key". Press the "Add/Remove Extension" button, then select "Add Python extension". Press "OK". Go to "View->Extensions" and you should see Python Extension. Select it and install it. Check the "Refresh" button. Now you can use python extension. Q: How to load js libraries using ajax? I have a sample project on github. Here is the link to that project. The example project loads a is library by using the code like this, JavaScript.loadLibrary( "my\_js\_lib"); But how to do that with ajax? A: Use ajax. If your application is in localhost, try this: \$(function() { \$.ajax({ url: "my\_js\_lib", dataType: "script", success: function() { alert("script loaded!"); } }); [Study on regional distribution characteristics of Ochratoxin A in vegetables in Ningxia]. To study the regional distribution characteristics of ochratoxin A (OTA) in vegetable in Ningxia, and provide the basis for further regulation and control of the safety of food, and provide technical support for the effective control of OTA contamination in food. Contents of OTA in vegetables in eight regions of Ningxia were analyzed using enzyme-linked immunosorbent assay (ELISA). The positive rate of OTA in vegetable was 98.4%(1 635/1 636). The content of OTA in vegetables in different regions was 0.18-4.03 ng/g (median: 0.71 ng/g) with a range of 0-135.4 ng/g, and the content of OTA in the samples of different regions in turn was significantly different (P

#### **What's New In?**

Add comments to components such as walls, 3D extrusions, or doors and windows, so that other users can view and comment on your work and edit without leaving the application. (video: 3:30 min.) Incorporate feedback into your models in an easy-tounderstand manner by assigning text styles and colors to parts. Use the Markup Assist tool to instantly send comments or corrections to one or more drawings, and see your comments in the drawing immediately. (video: 2:08 min.) Revive a work that has been archived, create new drawings from archived drawings, or create freehand drawings in a Revit project. (video: 1:12 min.) Graphic Enhancements: Deliver creative 3D annotations to your views or layers. Discover how to use the new 3D annotation tool to generate 3D annotations in AutoCAD and 3D applications, such as AutoCAD LT, AutoCAD Cloud, 3ds Max, and other third-party applications. (video: 5:00 min.) A new and improved 3D extrusion tool that creates contoured walls, floors, and roofs for 3D views or drawings. You can choose from pre-configured profiles that have either parallel or orthogonal axes. (video: 1:55 min.) Sketch up your model's inside or outside surfaces with the new shape tool, and then move and scale it as a single unit. (video: 2:10 min.) Insert and edit drawings using the same Windows Explorer interface. The new edit link feature enables users to edit a drawing without leaving the drawing window. (video: 3:22 min.) Text and Text Styles: See a text style in more detail by navigating from one text style to another in the Style Manager. (video: 3:12 min.) Create and manage AutoCAD text styles and assign text styles to objects with the Text Style Manager. Set the text line style for each text in your drawings. (video: 2:30 min.) Use the Variation tab to create a base text style that has a default line weight, style, and color. Then, use Variation to apply any style you want for custom text. (video: 1:45 min.) Apply a dark text style to a command. The command's property

# **System Requirements:**

Xbox One – Game disc is required to play PlayStation 4 – PlayStation Network login may be required to play PC – Steam account required (PC and Mac system requirements vary) PlayStation 4 Pro – PlayStation Network login required to play Xbox One X – Standard Xbox Live membership required OneGuide – Standard Xbox Live membership required Xbox One S – Standard Xbox Live membership required PC – Steam account required (PC and Mac system

Related links: